# Step 1: Open Site Watch

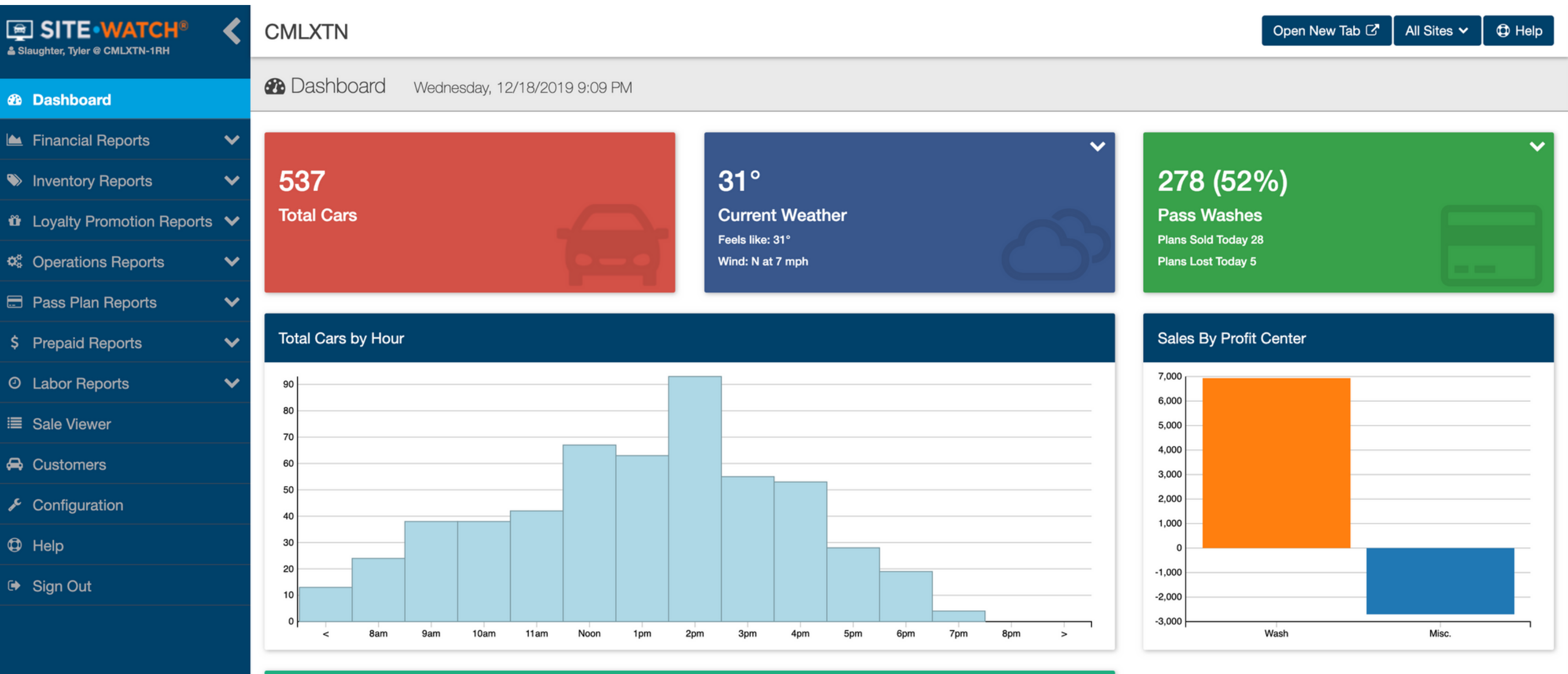

13 **Employees Working** 

# Step 2: Choose Member Analysis

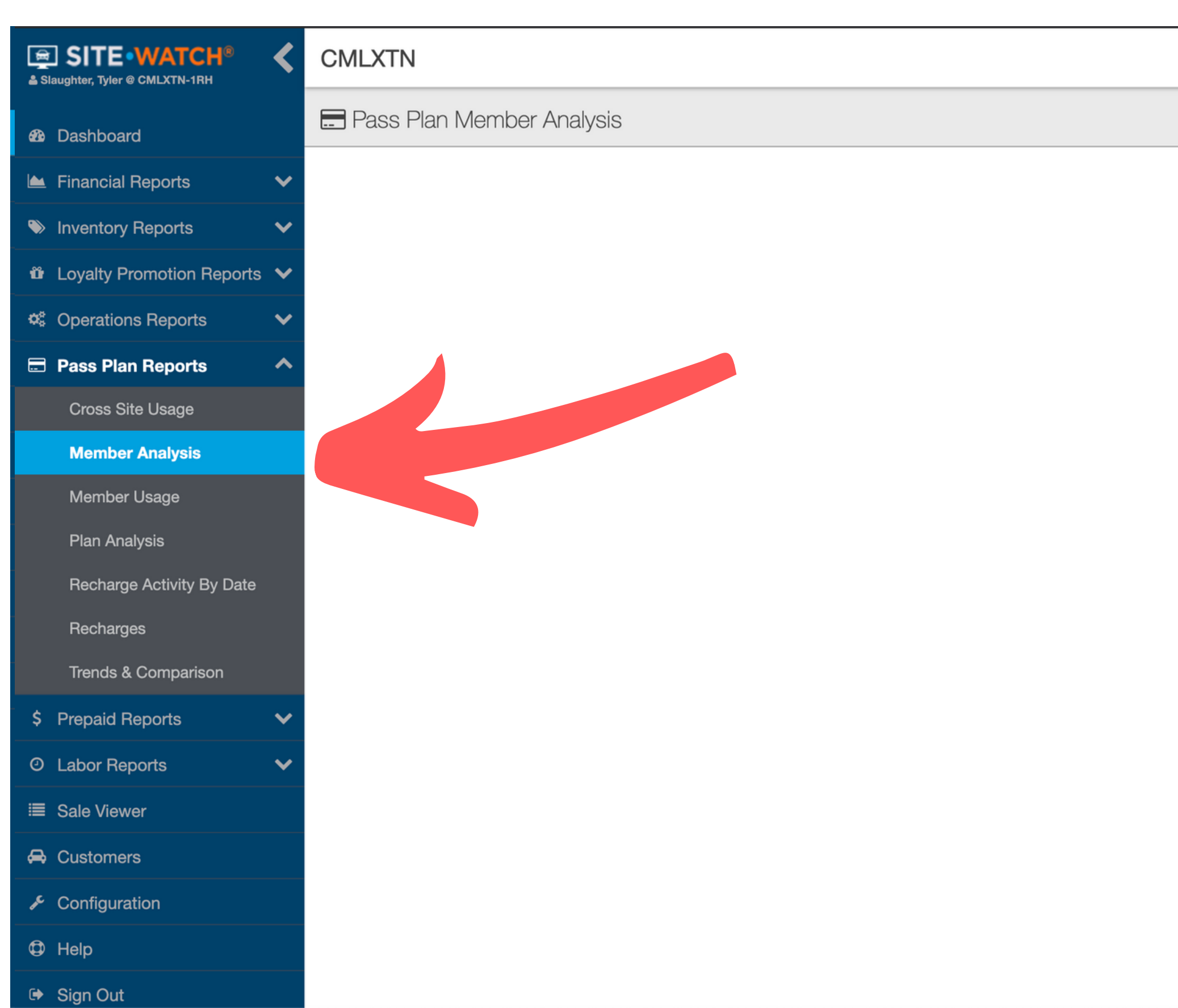

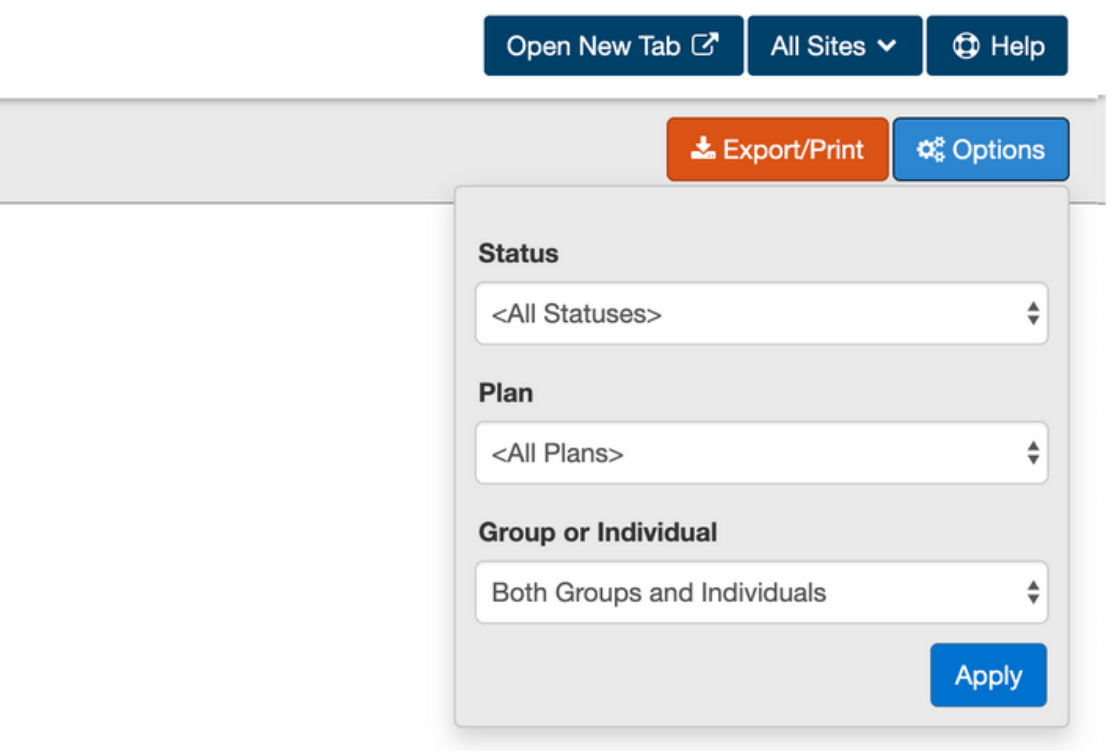

# Step 3: Choose All Sites or just the

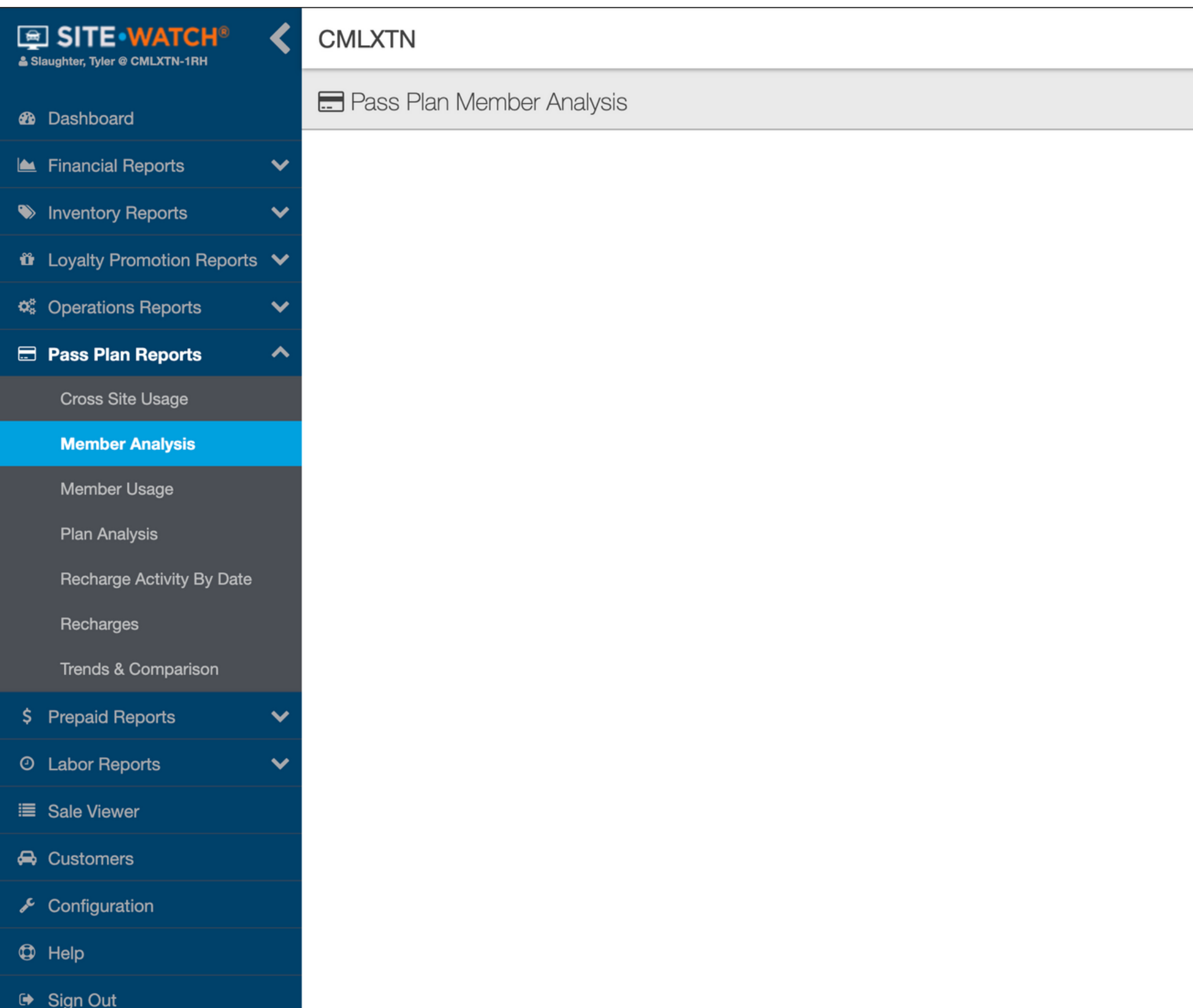

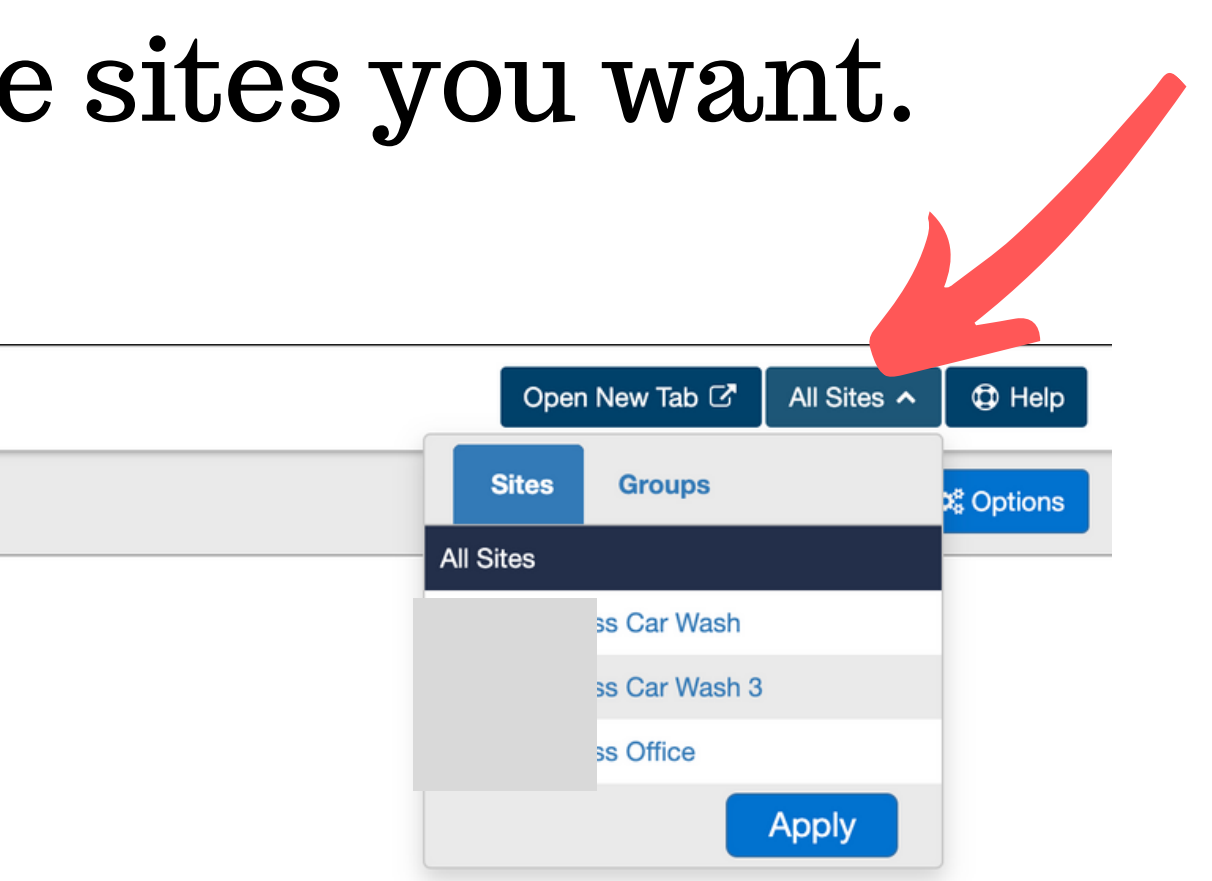

# Step 4: Choose All Problem Statuses

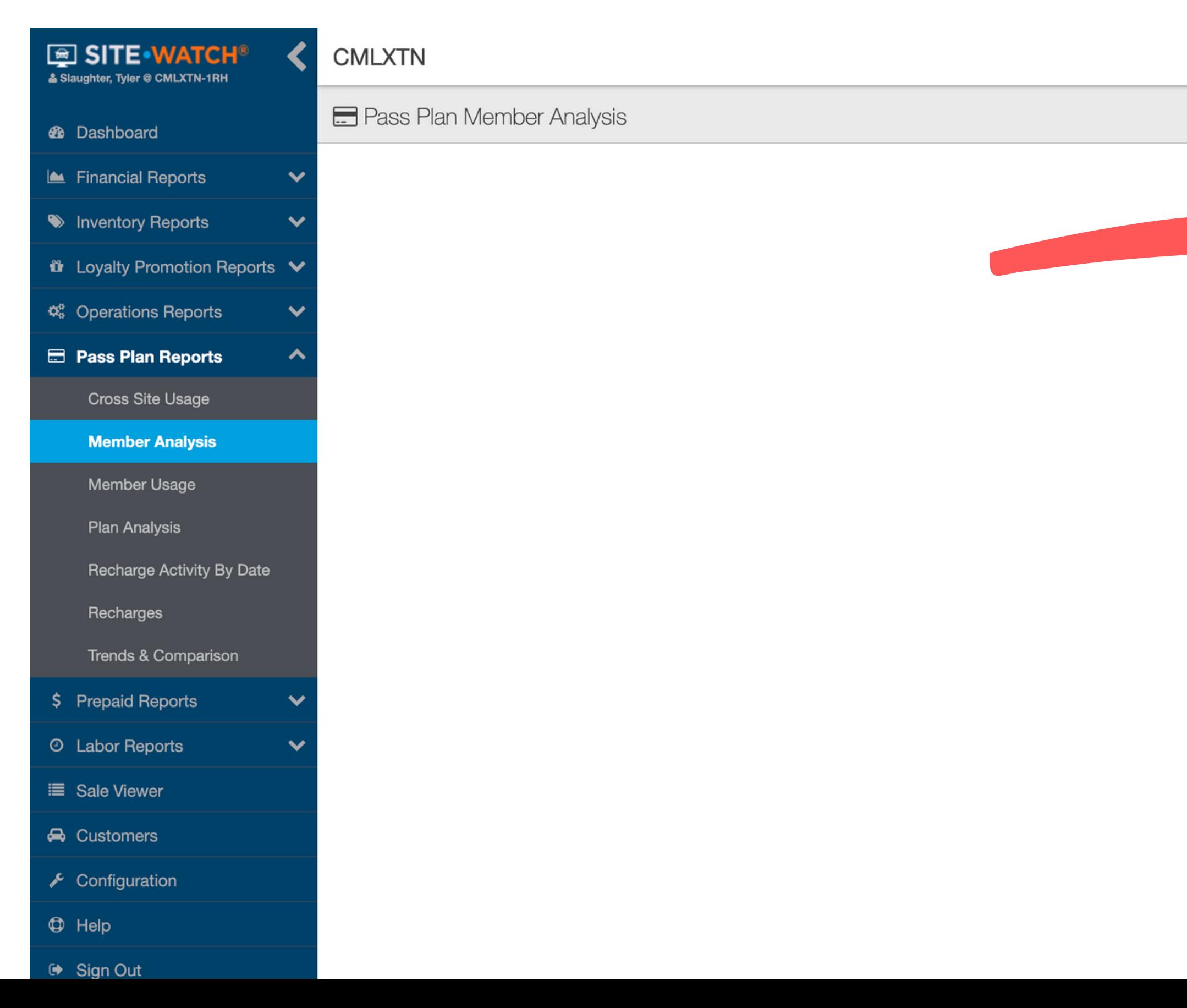

 $<sup>①</sup>$  Help</sup> Open New Tab C' All Sites  $\vee$  $\frac{1}{26}$  Export/Print  $\frac{1}{26}$  Options **Status** <All Statuses> <All Non-Problem Statuses> <All Problem Statuses> **Recharge Errors Credit Card Expiring Credit Card Declined Credit Card Updated** Discontinuing **Discontinued** Terminated Apply

# Step 5: Export / My Computer / CSV / ALL Columns

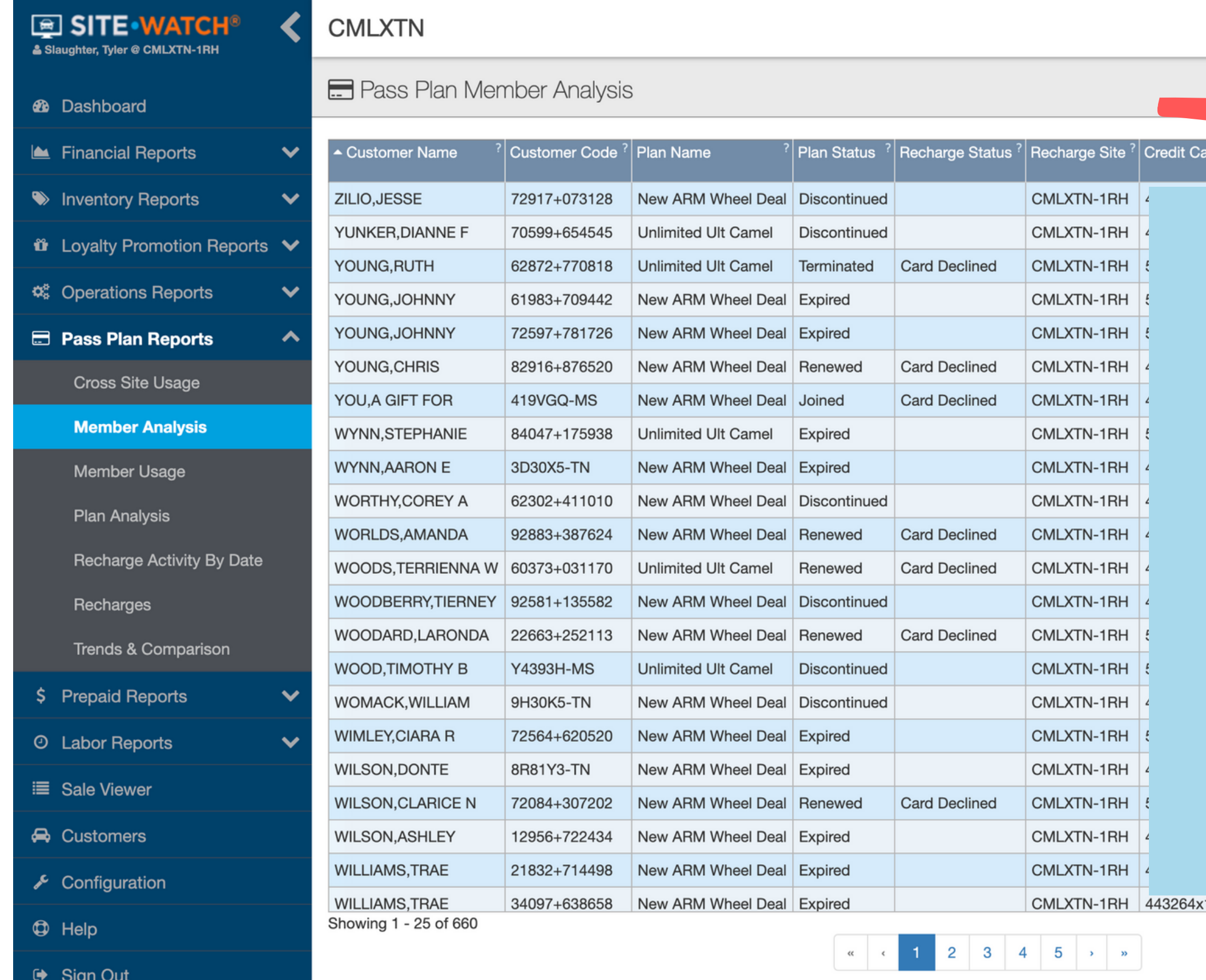

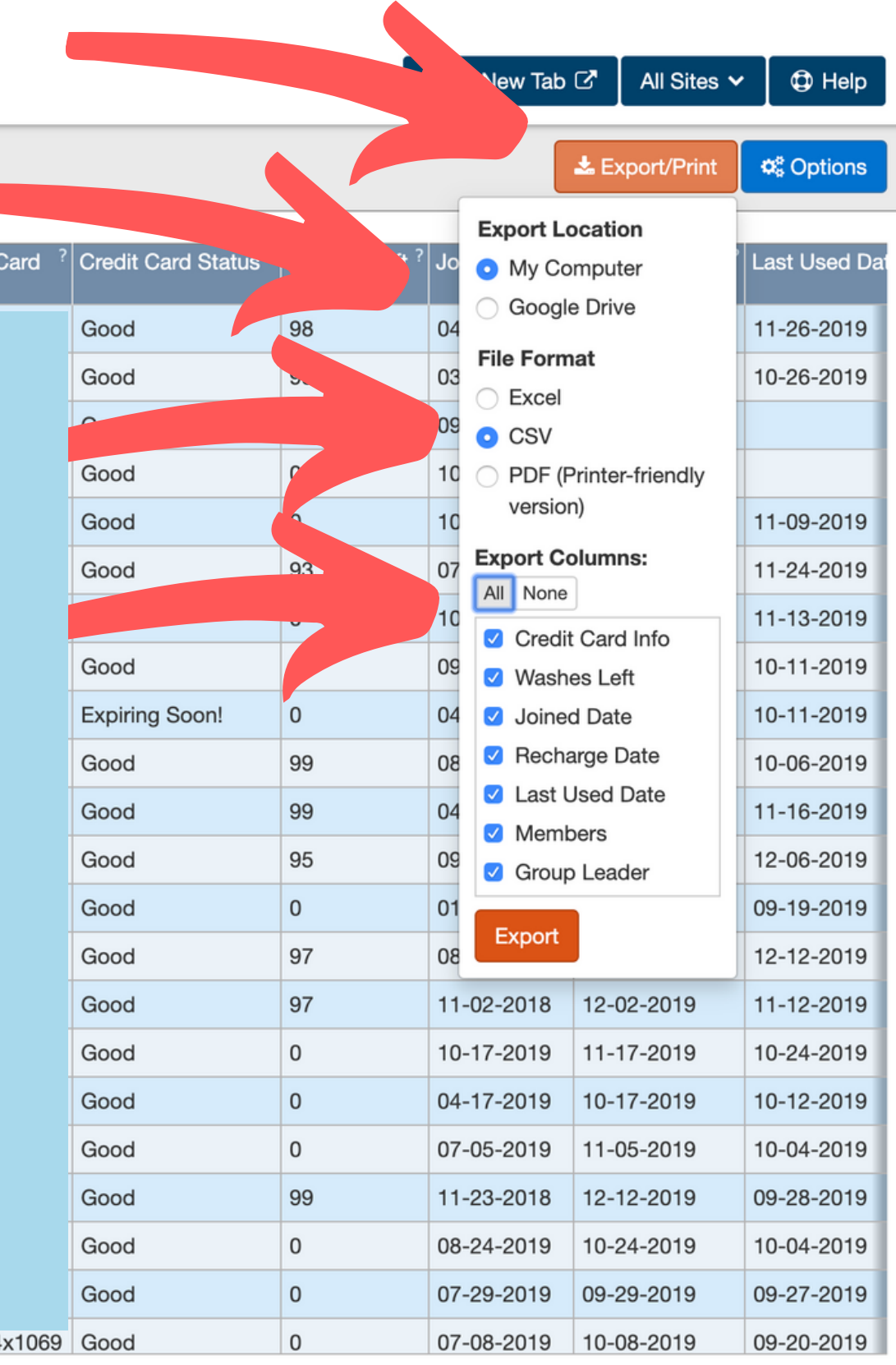

# Step 7: Email Reports to ccc@optspot.com

### Subject does not matter

Levi McClendon (CCC@optspot.com)

Subject does not matter

This message does not matter either. What's important is to make sure your logo does not come through as an attachment.

Send just one attachment at a time.

Make sure to let OptSpot know if you will be sending the reports in from different email addresses as we need to set the filter for each email this report will be coming from.

Notice the logo in my signature. You'll want to remove any logos when sending the file in.

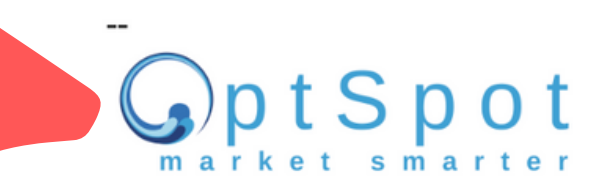

Levi McClendon www.optspot.com direct | 602.920.0094 email | levi@optspot.com

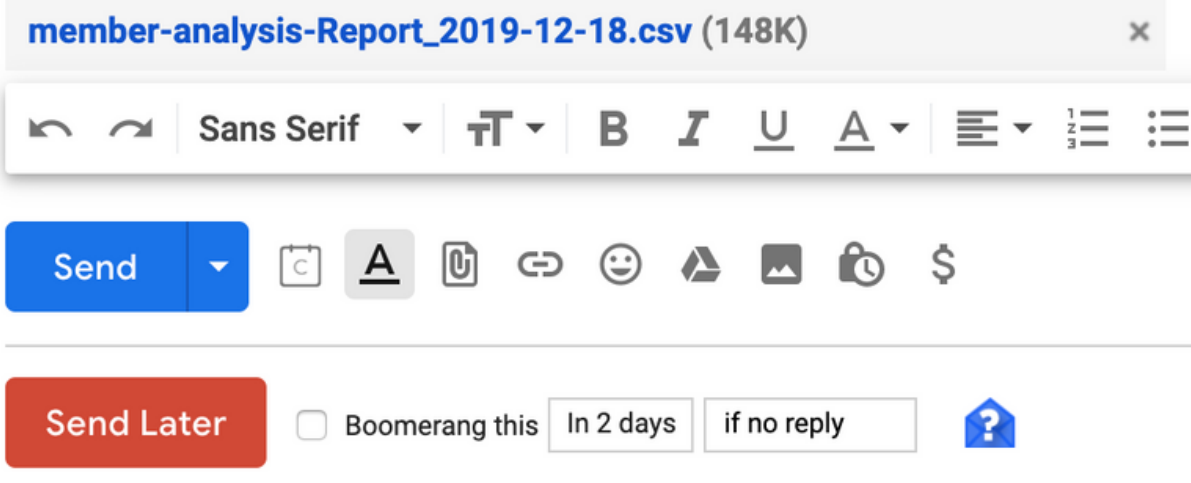

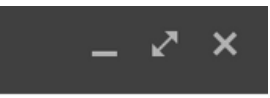

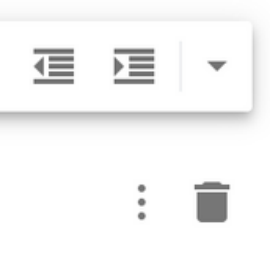

### Here are sample messages that will be sent to your customers.

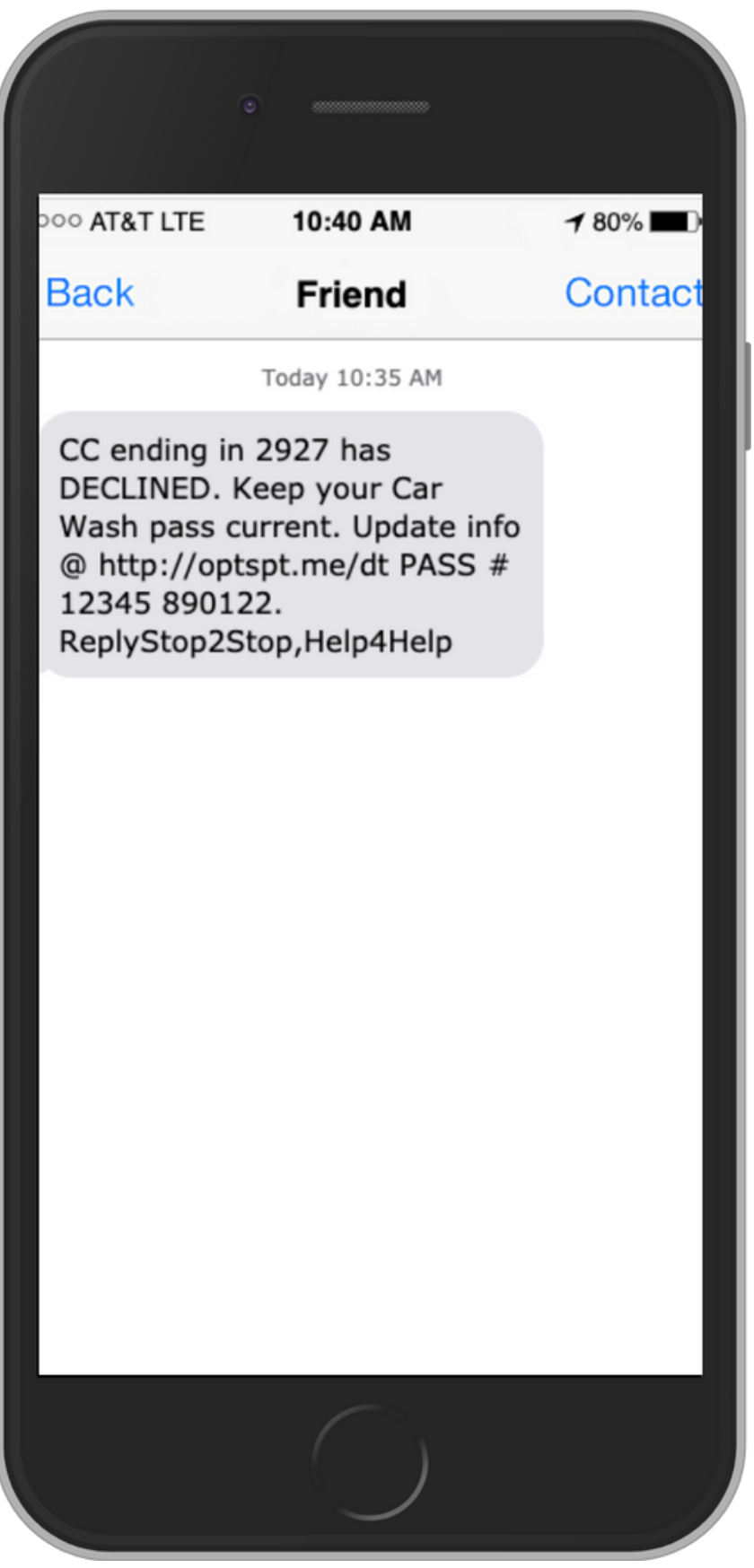

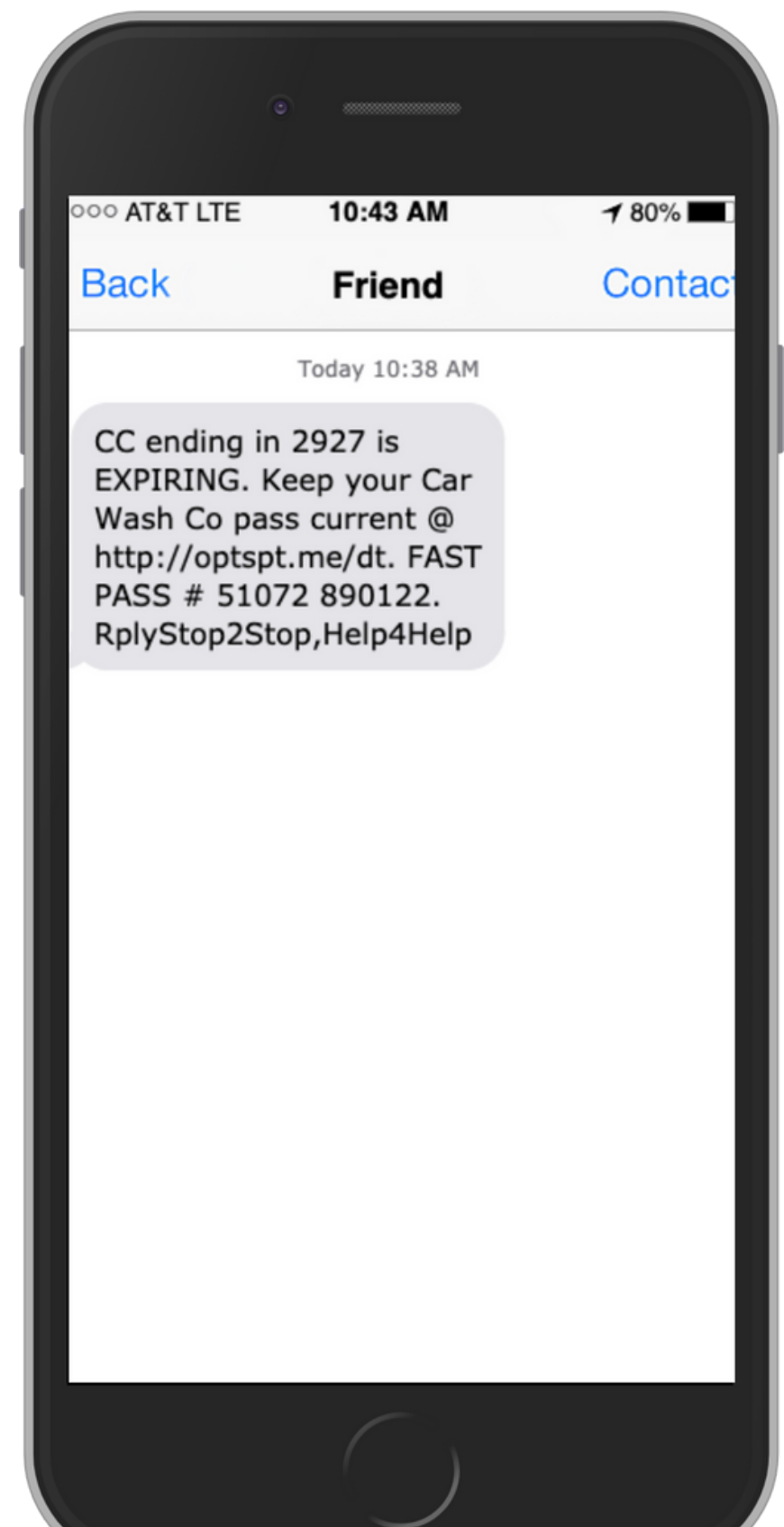

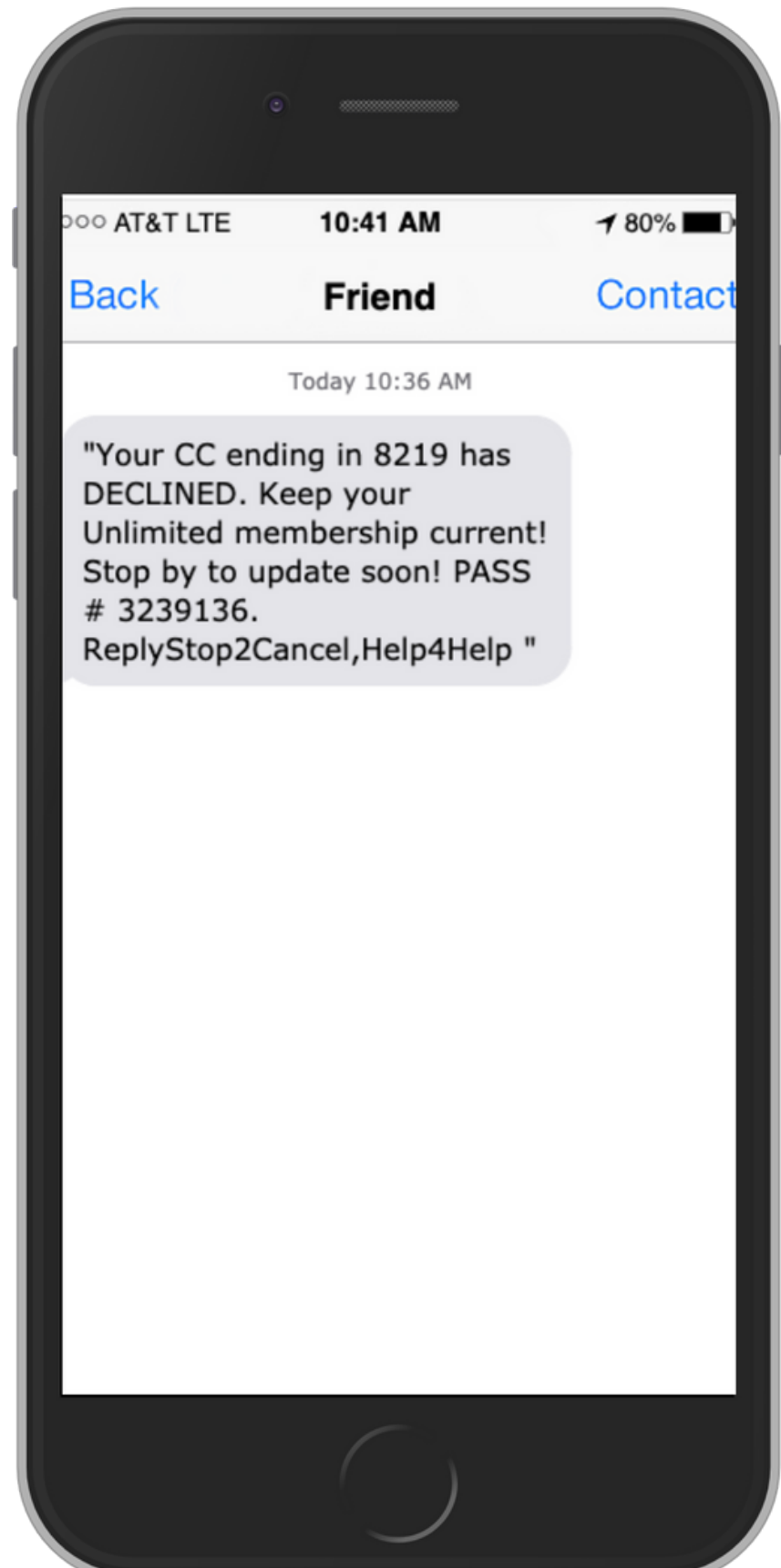

Email subject line does not matter

Body of the message does not matter

Send just ONE attachment at a time

Make sure your logo is not being sent as an attachment

Texts will be sent to your customers within 10 min of your email being sent to ccc@optspot.com

MAKE SURE OPTSPOT IS AWARE OF EACH EMAIL ADDRESS IN WHICH THE REPORT WILL BE SENT FROM. WE SET FILTERS FOR THESE EMAIL ADDRESSES, SO JUST KEEP US UP TO DATE.

# Key Points